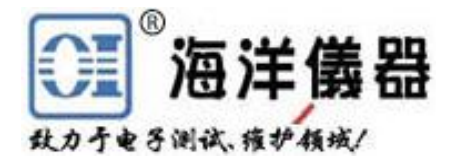

# 可编程电源 OPS3323

## 中文使用手册

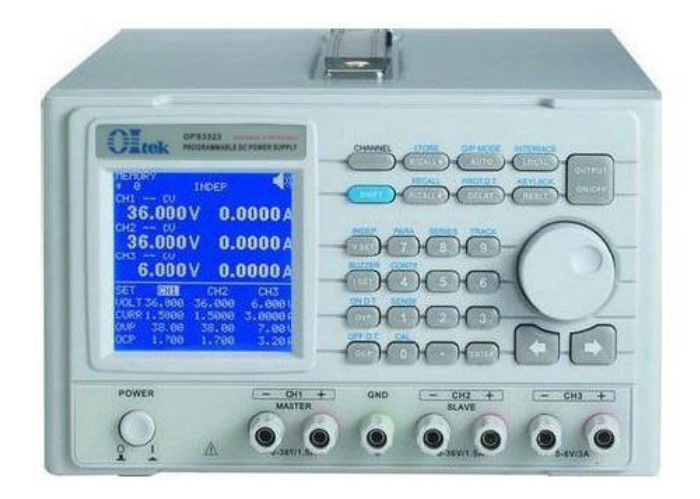

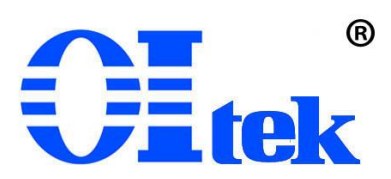

www.hyxyyq.com

目 录

- **1.** 产品说明
	- 1.1 叙述
	- 1.2 产品特点
- **2.** 技术规格和装箱单
- **3.** 前面板**/**后面板说明
	- 3.1 前面板
		- 3.2 后面板
- **4.** 操作前准备
	- 4.1 拆箱检查
	- 4.2 检查机器电源输入电压
	- 4.3 操作环境

### **5.** 操作说明

- 5.1 输出电压与电流设定
- 5.2 过电压与过电流设定
- 5.3 输出 ON/OFF 时间延迟设定
- 5.4 机器设定储存与呼出设定
- 5.5 内存内容修改与复制
- 5.6 自动执行模式设定
- 5.7 并联操作模式设定
- 5.8 串联操作模式设定
- 5.9 追踪操作模式设定
- 5.10 最大输出设定
- 

### **6.** 外部控制说明

- 5.1 栅山电压刁电机设定<br>5.2 过电压与过电流设定<br>5.3 输出 ON/OFF 时间延迟设定<br>5.4 机器设定储存与呼出设定<br>5.5 内存内容修改与复制<br>5.5 内存内容修改与复制<br>5.5 方子并联操作模式设定<br>5.6 自动执行模式设定<br>5.9 追踪操作模式设定<br>5.9 追踪操作模式设定<br>5.9 追踪操作模式设定<br>5.10 最大输出设定<br>5.10 最大输出设定<br>5.11 RS232、USB、GPIB 接口设定<br>**外部控制说明**<br>6.1 5.3 栅出 OWOFF 吗吗処心反定<br>5.4 机器设定储存与呼出设定<br>5.5 内存内容修改与复制<br>5.6 自动执行模式设定<br>5.6 自动执行模式设定<br>5.7 并联操作模式设定<br>5.8 串联操作模式设定<br>5.9 追踪操作模式设定<br>5.10 最大输出设定<br>5.11 RS232、USB、GPIB 接口设定<br>**外部控制说明**<br>6.1 GPIB 接口连接到计算机(选配功能)<br>6.2 RS-232 接口连接到计算机(选配功能)<br>6.2 RS-232 5.4 机益以足围住与与出以足<br>5.6 内存内容修改与复制<br>5.6 自动执行模式设定<br>5.7 并联操作模式设定<br>5.8 串联操作模式设定<br>5.8 串联操作模式设定<br>5.9 追踪操作模式设定<br>5.10 最大输出设定<br>5.11 RS232、USB、GPIB 接口设定<br>5.11 RS232、USB、GPIB 接口设定<br>6.1 GPIB 接口连接到计算机(选配功能)<br>6.2 RS-232 接口连接到计算机<br>6.4 指令与语法<br>6.3 USB 接口 5.5 PT中内吞移式设定<br>5.6 自动执行模式设定<br>5.7 并联操作模式设定<br>5.8 串联操作模式设定<br>5.9 追踪操作模式设定<br>5.10 最大输出设定<br>5.11 RS232、USB、GPIB 接口设定<br>5.11 RS232、USB、GPIB 接口设定<br>6.1 GPIB 接口连接到计算机(选配功能)<br>6.2 RS-232 接口连接到计算机<br>6.3 USB 接口连接到计算机<br>6.3 USB 接口连接到计算机<br>6.3 USB 接口连接到计算
- 
- 
- 6.4 指令与语法
- 6.5 错误说明
- **7** 维护
	- 7.1 保险丝更换
	- 7.2 输入电源电压更换
	- 7.3 清洁与保养

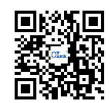

#### **1.** 产品说明

1.1 叙述

OPS3323 可程控直流电源供应器为独立三通道输出、具有高精度、高稳定度、低噪声线 性可程控直流电源供应器。其采用 12 位 D/A 数模转换器来控制输出电压及电流;采用 12 位 A/D 模数转换器来读取输出电压与电流和高精度的参考电压源,得到准确的输入与输出数值。

OPS3323 采用高阶微处理器来进行设备控制,并具备 RS-232C、USB、GPIB 接口,提供 **三 海洋儀器**<br>
- 产品说明<br>
- 1.1 叙述<br>
- 20083323 可程控直流电源供应器为独立三通道输出、具有高精度、高稳定度、低噪声线<br>
- 1.1 叙述<br>
- 20083323 平程控直流电源供应器为独立三通道输出、具有高精度、高稳定度、低噪声线<br>
- 4.0D 模数转换器来读取输出电压与电流和高精度的参考电压源, 得到准确的输入与输出数值。<br>
- 20083323 采用高阶微处理器来进行设备控制,并具备 RS-232C、 操作上更得心应手。使用软件校验方式,免除了因为手动校验所造成的错误,让 OPS3323 拥 有更高的精准度。 200323 采用高阶微处理器来进行设备控制,并具备 RS-232C、USB、GPIB 接口<br>器程序标准指令(Standard Commands for Programmable Instruments,SCPI),让使<br>更得心应手。使用软件校验方式,免除了因为手动校验所造成的错误,让 OPS2<br>的精准度。<br>电压与过电流保护采用软件设定方式,与硬件的侦测模式互相配合,让 OPS332<br>测到问题的发生,确保用户的产品不致造成损坏。<br>产品特点

过电压与过电流保护采用软件设定方式,与硬件的侦测模式互相配合,让 OPS3323 更快 速的检测到问题的发生,确保用户的产品不致造成损坏。 测到问题的发生,确保用户的产品不致造成损坏。<br>1. 三路独立输出:二路 0~32V/0~3A,一路 3.3V 或 5V/3A<br>1. 三路独立输出:二路 0~32V/0~3A,一路 3.3V 或 5V/3A<br>2. 低噪声与高精准度的稳定输出调节能力<br>3. 高分辨率的输出与读取能力:电压为 10mV,电流为 1mA<br>4. 带背光 0 OVP、过电流 OCP 保护<br>6. 拉电端具有短路外部逆向输入保护<br>6. 输出端层 短路外部逆向输入保护<br>7.

1.2 产品特点

- 1. 三路独立输出:二路 0~32V/0~3A,一路 3.3V 或 5V/3A
- 2. 低噪声与高精准度的稳定输出调节能力
- 3. 高分辨率的输出与读取能力: 电压为 10mV, 电流为 1mA
- 
- 5. 过电压 OVP、过电流 OCP保护
- 6. 输出端具有短路及外部逆向输入保护
- 7. 智能型风扇控制
- 8. 自动执行模式与时间延迟设定功能
- 9. 提供并联、串联、跟踪输出操作模式
- 
- 11. 输出 ON/OFF 时间延迟功能
- 12. 特有输出 ON/OFF 按键控制, 避免开机冲击被测设备
- 13. 旋钮和直接数字输入键盘
- 14. 标配 RS-232C 与 USB 接口;可选配 GPIB(IEEE-488.2)接口

#### **2.** 技术规格和装箱单

5. 过电压 OVP、过电流 OCP 保护<br>6. 输出端具有短路及外部逆向输入保护<br>7. 智能型风扇控制<br>8. 自动执行模式与时间延迟设定功能<br>9. 提供并联、串联、跟踪输出操作模式<br>9. 提供并联、串联、跟踪输出操作模式<br>10. 100组机器设定储存与呼出功能<br>11. 输出 ON/OFF 时间延迟功能<br>11. 输出 ON/OFF 按键控制, 避免开机冲击被测<br>12. 特有输出 ON/OFF 按键控制, 避免开机冲击被测<br>13. 旋钮和直 6. 输出端具有短路及外部逆向输入保护<br>7. 智能型风扇控制<br>8. 自动执行模式与时间延迟设定功能<br>8. 电动执行模式与时间延迟设定功能<br>10. 100 组机器设定格序与呼出功能<br>11. 140组机器设定格序与呼出功能<br>11. 输出 ON/OFF 时间延迟功能<br>13. 旋钮和直接数字输入键盘<br>13. 旋钮和直接数字输入键盘<br>14. 标配 RS-232C 与 USB 接口;可选配 GPIB(IEEE-488.2)接口<br>快**格和装箱单**<br>1 7. 智能型风扇控制<br>8. 自动执行模式与时间延迟设定功能<br>9. 提供并联、串联、跟踪输出操作模式<br>10. 100组机器设定储存与呼出功能<br>11. 输出 ON/OFF 时间延迟功能<br>12. 特有输出 ON/OFF 按键控制,避免开机冲击被测设备<br>13. 旋钮和直接数字输入键盘<br>14. 标配 RS-232C 与 USB 接口,可选配 GPIB(IEEE-488.2)接口<br>1、旋钮和基箱单<br>2. 1 装箱单<br>2. 1 装备单 订货信息: 0P 8. 自动执行模式与时间延迟设定功能<br>9. 提供并联、串联、跟踪输出操作模式<br>10. 100组机器设定储存与呼出功能<br>11. 输出 ON/OFF 时间延迟功能<br>12. 特有输出 ON/OFF 按键控制,避免开机冲击被测认<br>13. 旋钮和直接数字输入键盘<br>14. 标配 RS-232C 与 USB 接口,可选配 GPIB(IEEE-44<br>**大规格和装箱单**<br>2. 1 装箱单<br>14. 标配 RS-232C 与 USB 接口,可选配 GPIB(I 9. 旋供开味、串味、跟踪制出探作快式<br>10. 100组机器设定储存与呼出功能<br>11. 输出 ON/OFF 时间延迟功能<br>12. 特有输出 ON/OFF 按键控制,避免开机冲击被测设备<br>13. 旋钮和直接数字输入键盘<br>13. 旋钮和直接数字输入键盘<br>14. 标配 RS-232C 与 USB 接口;可选配 GPIB(IEEE-488.2)接口<br>14. 标配 RS-232C 与 USB 接口;可选配 GPIB(IEEE-488.2)接口<br><br>大 10. 1609 金化品及定幅行与引出分配<br>11. 输出 ON/OFF 时间返迟功能<br>12. 特有利出 ON/OFF 按键控制, 避免开机冲击被测设备<br>13. 旋钮和直接数字输入键盘<br>14. 标配 RS-232C 与 USB 接口; 可选配 GPIB(IEEE-488.2)接口<br>**K规格和装箱单**<br>计装箱单<br>订货信息: 0PS3323 三路可编程直流电源, 随主机配置电源线 1 根、中<br>黑成对的香蕉头连接线三对、CD 驱动光盘一个。保修 11. 临出 ON/OFF 按键控制,避免开机冲击被测设备<br>13. 旋钮和直接数字输入键盘<br>13. 旋钮和直接数字输入键盘<br>14. 标配 RS-232C 与 USB 接口,可选配 GPIB(IEEE-488.2)接口<br>**大规格和装箱单**<br>计装箱单<br>订货信息: 0PS3323 三路可编程直流电源,随主机配置电源线 1 根、中文操作手<br>黑成对的香蕉头连接线三对、CD 驱动光盘一个。保修期 1 年。<br>2 推荐选件<br>0I880 GPIB(IE 88.2)接口<br>电源线1根、中文操作手册一<br>月1年。<br>更多连接线见 www.oishop.net

- 
- 

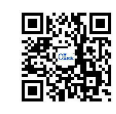

| 测试: 雍护领域/         |                                                                            |
|-------------------|----------------------------------------------------------------------------|
| $CH1 = CH2$ 输出    | 2.3 技术规格(建议在温度+10℃~+35℃,湿度<85%RH 下标定)<br>电压: 0~32V                         |
|                   | 电流: 0~3A                                                                   |
|                   | OVP 过压保护: 0.1~34V<br>OCP 过流保护: 0.01~3.2A                                   |
| <b>CH3 输出</b>     | 电压: 3.3V 或 5V 可选                                                           |
|                   | 电流: 3A                                                                     |
|                   | OVP 过压保护: None 无<br>OCP 过流保护: Enable / Disable 启用/禁用                       |
| 负载变动率             | 电压: $\leq 4mV$                                                             |
| (负载效应)<br>电源变动率   | 电流: ≤4mA<br>电压: $\leq 4mV$                                                 |
| (源效应)             | 电流: $\leq 4$ mA                                                            |
| 纹波和噪声             | 电压≤1.1mVrms                                                                |
|                   | 电流: ≤4mArms (负载大于 3A 时,<br>$\leq$ 5mArms)<br>电压: $\leq 0.05\frac{m}{30mV}$ |
| 设定精确度             | 电流: $\leq 0.2\% + 15mA$                                                    |
|                   | OVP 过压保护: ≤2%+1.0V                                                         |
|                   | OCP 过流保护: ≤2%+25mA<br>电压: 10mV                                             |
| 设定分辨率             | 电流: 1mA (大于 3A 时, 2mA)                                                     |
|                   | OVP 过压保护: 10mV<br>OCP 过流保护: 1mA                                            |
|                   | 电压: $\leq 0.05\frac{m}{30mV}$                                              |
| 读取精确度             | 电流: $\leq 0.2%+15mA$                                                       |
| 读取分辨率             | 电压: 10mV<br>电流: 1mA (大于 3A 时, 2mA)                                         |
| 瞬时反应速度            | ≤100us (50%~100%负载变动)                                                      |
| OVP/OCP 精确度       | 电压: ≤2%+0.9V                                                               |
|                   | 电流: <2%+20mA<br>电压: $\leq 100$ ppm+10mV                                    |
| 稳定度(8小时)          | 电流: $\leq 150$ ppm+10mA                                                    |
| 温度漂移              | 电压: $\leq 100$ ppm+15mV                                                    |
| (每 °C)            | 电流: ≤150ppm+15mA<br>上升: $10\% \sim 90\% \le 100$ ms                        |
| 电压响应时间            | 下降: 90%~10%≤100ms(带≥10%额定负载)                                               |
| 跟踪/串联模式           | 跟踪误差: ≤0.1%+55mV                                                           |
|                   | 负载变动率≤55mV<br>设定精确度: 电压≤0.05%+25mV, 电流≤0.2%+20mA                           |
| 并联连接              | 负载变动率: 电压≤3mV, 电流≤6mA(负载大于 3A 时≤12mA)                                      |
|                   | 电源变动率: 电压≤3mV, 电流≤6mA                                                      |
| 内存                | 储存/呼叫: 0~99, 100 组设定存储<br>设定时间: 0.1~9999.99秒                               |
| 定时器               | 分辨率: 0.01秒                                                                 |
|                   | 功能: 自动执行模式                                                                 |
| 输出延迟启动            | 设定时间: 0~10.00秒<br>标配: RS-232C 和 USB 串口                                     |
| 接口                | 选配: GPIB 并口                                                                |
| 外接电源输入            | AC $100/120/220V \pm 10\%$ , $230V (+10\%, -6\%)$ , $50/60Hz$              |
| 操作环境              | 达到规格温度+10℃~+35℃, 最大温度范围 0℃~+40℃, 湿度<85%RH                                  |
| 保存温度与湿度<br>尺寸(mm) | 温度: -10℃ ~+70℃, 湿度: <70%RH<br>$213(W) \times 132(H) \times 400(D)$         |
| 重量                | 约10公斤                                                                      |
| 随机配件              | 操作手册×1, 电源线×1, 测试线×3                                                       |
| 保修期               | 1年                                                                         |

### **3.** 前面板**/**后面板说明

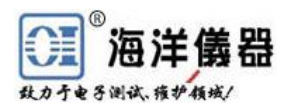

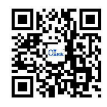

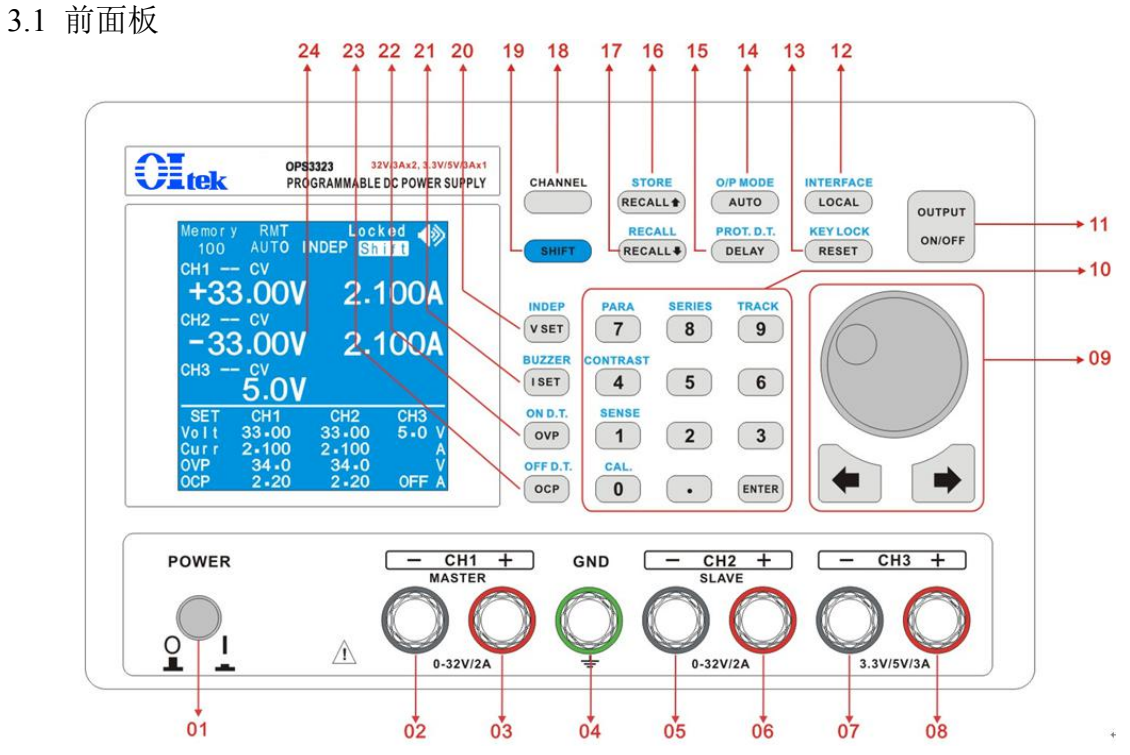

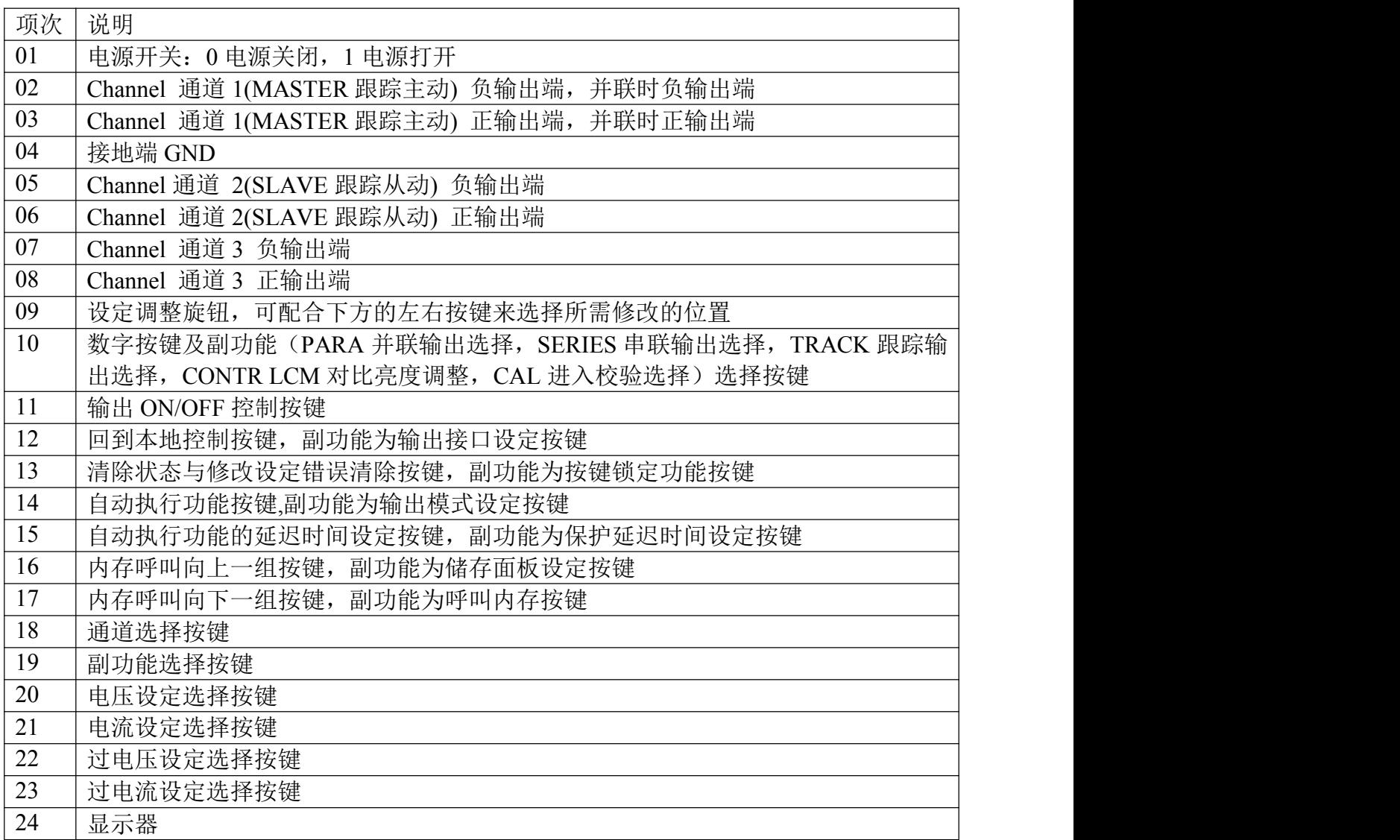

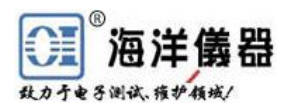

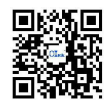

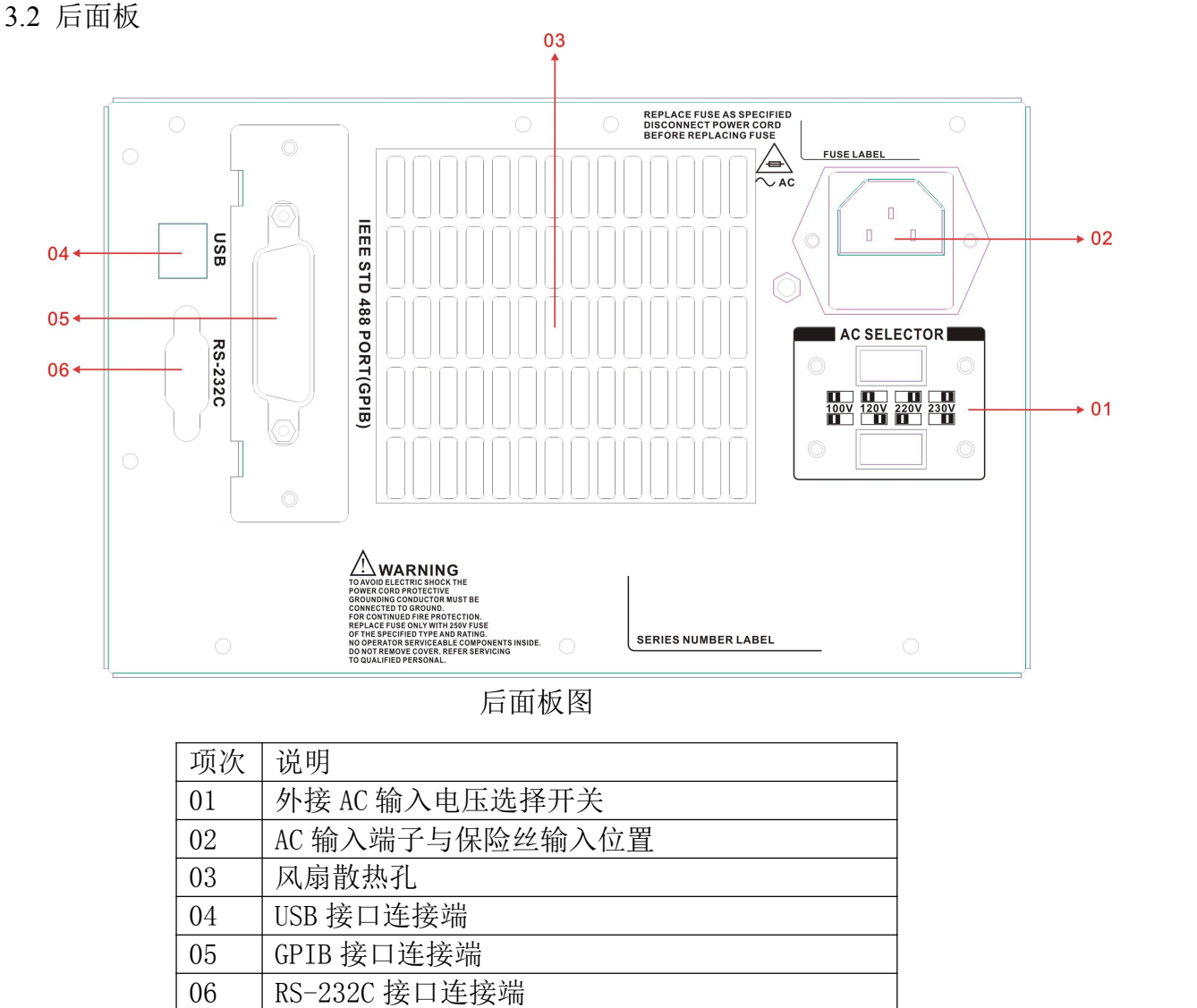

后面板图

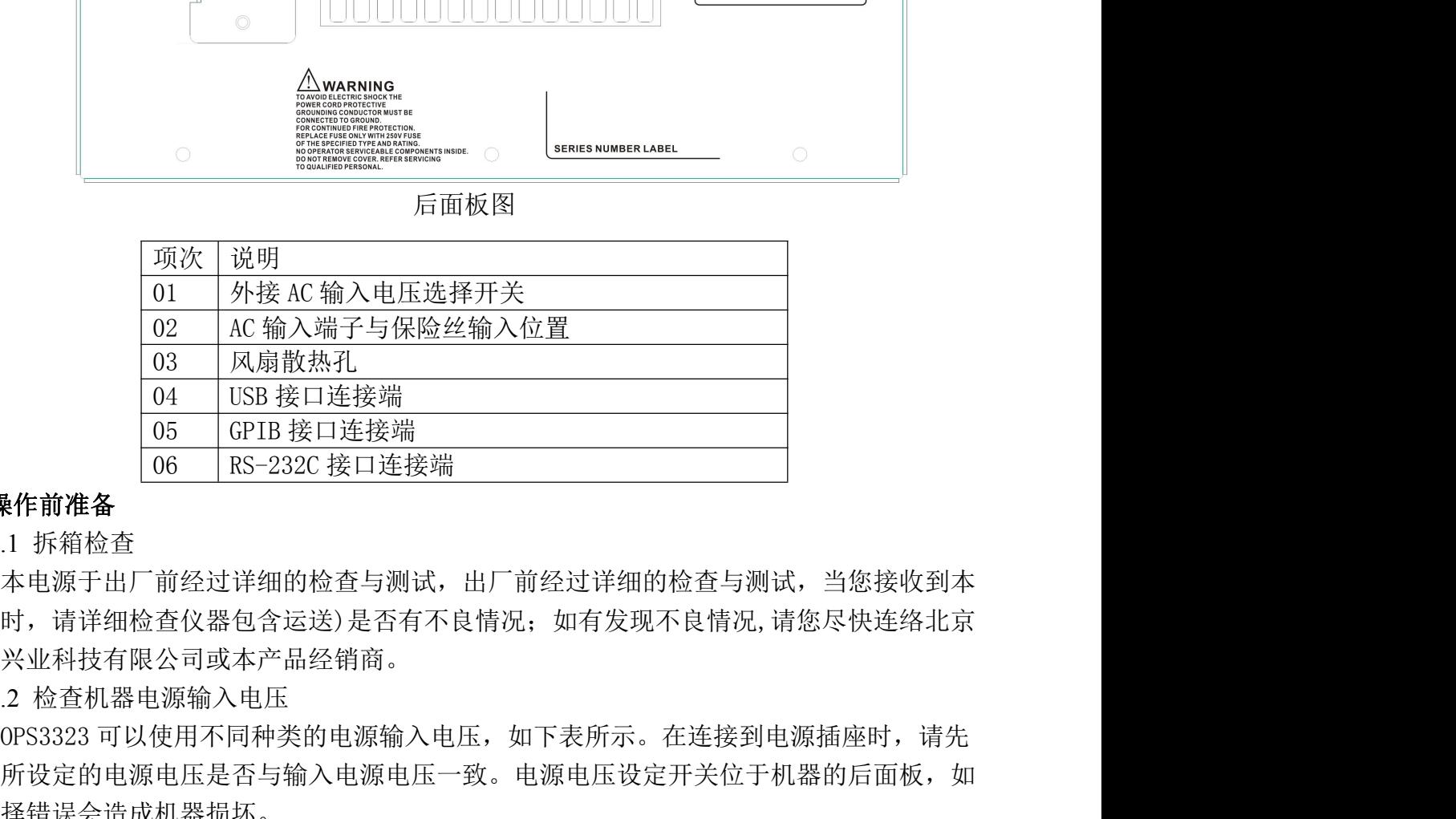

#### **4.** 操作前准备

4.1 拆箱检查

本电源于出厂前经过详细的检查与测试,出厂前经过详细的检查与测试,当您接收到本 电源时,请详细检查仪器包含运送)是否有不良情况;如有发现不良情况,请您尽快连络北京 海洋兴业科技有限公司或本产品经销商。 105 GFIB 接口连接端<br>前准备<br>前后来自动的人工程序和时间,由于前经过详细的检查与测试,当您接收到本<br>1源于出厂前经过详细的检查与测试,出厂前经过详细的检查与测试,当您接收到本<br>请详细检查仪器包含运送)是否有不良情况,如有发现不良情况,请您尽快连络北京<br>在科技有限公司或本产品经销商。<br>金鱼机器电源输入电压<br>金鱼机器电源和关的电源输入电压,如下表所示。在连接到电源插座时,请先<br>提供层会造成机器损坏。<br>当民定的电源电压量为单点,接

4.2 检查机器电源输入电压

检查所设定的电源电压是否与输入电源电压一致。电源电压设定开关位于机器的后面板,如 果选择错误会造成机器损坏。 AC 220V 198~242V T0.25A/250 科技有限公司或本产品经销商。<br>2查机器电源输入电压<br>323 可以使用不同种类的电源输入电压,如下表所示。在连接到电源插座时,请<br>定的电源电压是否与输入电源电压一致。电源电压设定开关位于机器的后面板,<br>误会造成机器损坏。<br>1ARNING! 为了防止触电,接地线需连接到电源的接地端<br><br>5更改电源电压时需将保险丝更换到与外接电源一致的要求。<br>4K 120V 108V~110V 108V 10.25A/250 AC 220V 198~242V 请详细检查仪器包含运送)是否有不良情况,如有发现不良情况,请您尽快连络北京<br>《科技有限公司或本产品经销商。<br>《查机器电源输入电压<br>3323 可以使用不同种类的电源输入电压,如下表所示。在连接到电源插座时,请先<br>其定的电源电压是否与输入电源电压一致。电源电压设定开关位于机器的后面板,如<br>其定的电源电压是否与输入电源电压一致。电源电压设定开关位于机器的后面板,如<br><br>当要改电源电压时需将保险丝更换到与外接电源一致的要求。<br><br><u>AC 100V </u> 2 检查机器电源输入电压<br>0PS3323 可以使用不同种类的电源输入电压,如下表所示。在连接到电源插座时,请先<br>所设定的电源电压是否与输入电源电压一致。电源电压设定开关位于机器的后面板,如<br>接管以电源电压是否与输入电源电压一致。电源电压设定开关位于机器的后面板,如<br>择错误会造成机器损坏。<br>- WARNING! 为了防止触电,接地线需连接到电源的接地端<br>- 当更改电源电压时需将保险丝更换到与外接电源一致的要求。<br>- 线电压 输入范围 保

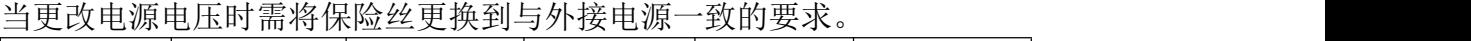

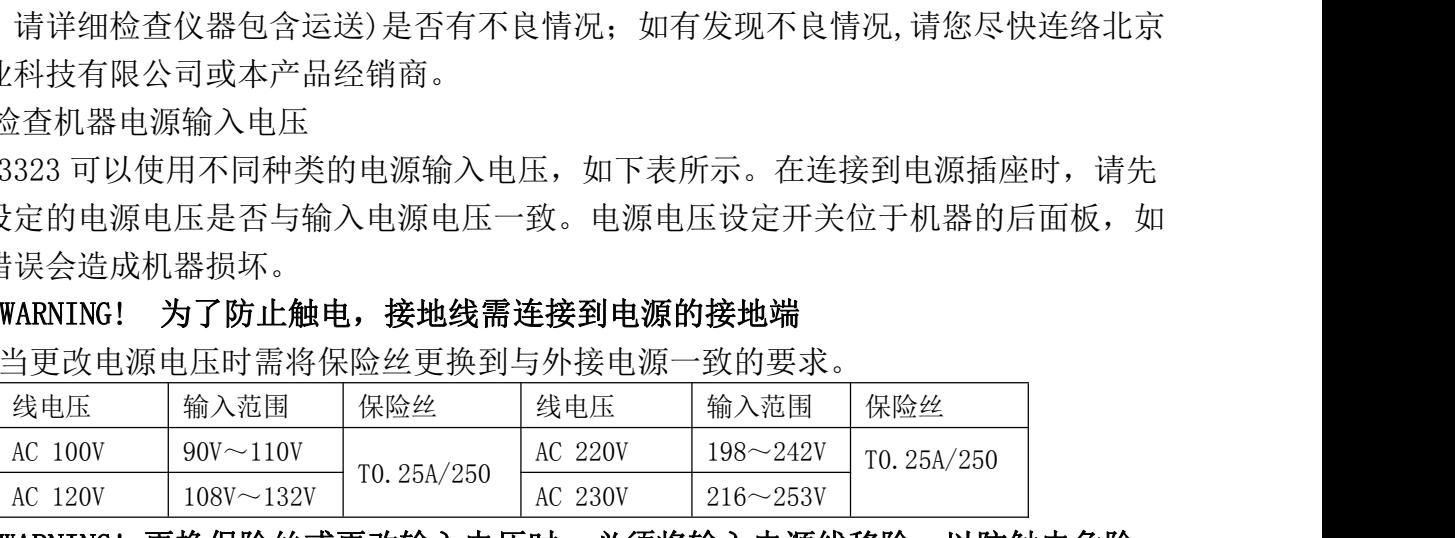

4.3 操作环境

~4~<br>北京海洋兴业科技有限公司|电话:010-62178811/6785|传真:010-62176619|网址:<mark>[www.oitek.com.cn](http://www.oitek.com.cn)</mark>

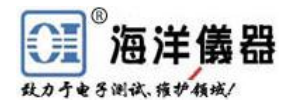

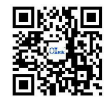

85%RH,如果仪器操作的温度超出正常范围,可能会造成仪器的线路损坏和精度受损。

请不要将本仪器使用于有高磁场或高电场的环境,这样可能会造成仪器的动作不正常。

#### **5.** 操作说明

5.1 输出电压与电流设定

按下[CHANNEL]通道,选择所需修改的通道,当选择此功能时,显示器的通道显示会有 方框框住。 **海洋儀器**<br>※※<sub><sup>85446</sup><br>※※ <sub>8344</sub>6<br>最小数 2002年的温度超出正常范围,可能会造成仪器的线路损坏和精度受损。<br>请不要将本仪器使用于有高磁场或高电场的环境,这样可能会造成仪器的动作不正常。<br>最终说明<br>APF:按下[V SET]后,可以使用数字按键来设定,或使用[●]、[●]与旋钮配合来设<br>输出 OFF: 按下[V SET]后,可以使用数字按键来设定,或使用[●]、[●]与旋钮配合来设<br>输出 OFF: 按下[V SE</sub>

#### 输出电压设定:

定所需数值,设定完成后按下[ENTER]确认并储存。

输出 ON: 按下[VSET]后,可以使用数字按键来设定所需数值,设定完成后按下[ENTER], 此时输出会依照设定值马上更改输出,并将设定数值储存。如果使用[◆]、[◆]与旋钮来进行 更改,则输出会马上依照旋钮所设定数值马上更改输出,按下[ENTER]将数值储存。 inelin=)<br>CHANNEL]通道,选择所需修改的通道,当选择此功能时,显示器的通道显示会有<br>CHANNEL]通道,选择所需修改的通道,当选择此功能时,显示器的通道显示会有<br><br>DFF:按下[V SET]后,可以使用数字按键来设定,或使用[◆]、[◆]与旋钮配合来设<br>1,设定完成后按下[ENTER]确认并储存。<br><br>2N: 按下[VSET]后,可以使用数字按键来设定所需数值,设定完成后按下[ENTER],<br>能规设定值马上更改输出,并将 <sup>他</sup>出良好定:<br>输出 OFF: 按下[V SET]后, 可以使用数字按键来设定, 或使用[●]、[●]与旋钮配合来设<br>需要值, 设定完成后按下[ENTER]确认并储存。<br>需要值, 设定完成后按下[ENTER]确认并储存。<br>输出 ON: 按下[VSET]后,可以使用数字按键来设定所需数值, 设定完成后按下[ENTER],<br>输出 ON: 按下[VSET]后,可以使用数字按键机存在, 如果使用[●]、[●]与旋钮配会,则输出会马上依照旋钮所

范例 1: 设定输出电压为 12.34V: 按下[VSET][1][2][.][3][4][ENTER]

#### 输出电流设定:

定所需数值,设定完成后按下[ENTER]来确认并储存。

<sup>揃出 OF:</sup> 这下[V SEI]后,可以收开级光子设定系设定所需数值,设定完成后按下[ENTER]<br>需数值, 设定完成后按下[ENTER]确认并储存。<br>输出 ON: 按下[VSET]后,可以使用数学按键来设定所需数值,使定定成后按下[ENTER],则值出会体照设定与上更改输出,并将设定数值储存。如果使用[●]、[●]与旋钮来进行<br>,则输出会互上依照旋钮所设定数值值;按下[VSET][1][2][1][3][4][ENTER]<br>范 此时输出会依照设定值马上更改输出,并将设定数值储存。如果使用[◆]、[◆]与旋钮来进行 更改,则输出会马上依照旋钮所设定数值马上更改输出,按下[ENTER]将数值储存。 范例 <sup>1</sup>:设定输出电流为 1.234A:按下[I SET][1][.][2][3][4][ENTER] #id云→上休照旋钮所及足致阻→工史以栅山,这下[ENTER]村级旧帽分。<br>范例 1: 设定输出电压为 12.34V: 按下[VSET][1][2][.][3][4][ENTER]<br>范例 2: 设定输出电压为 32.00V: 按下[VSET][3][2][.][3][4][ENTER]<br>B流设定:<br>B流设定:<br>[5] [SET]后,可以使用数字按键来设定, 或使用[◆]、[→]与旋钮配合来设<br>[5] 设定完成后按下[ENTER]来确认

5.2 过电压(OVP)与过电流(OCP)设定: 按下[CHANNEL]通道选择所需修改的通道, 当 选择到时显示器的通道显示会有方框框住。

过电压设定: 按下[OVP]后, 可以使用数字按键来设定, 或使用[◆]、[◆]与旋钮配合来 设定所需数值,设定完成后按下[ENTER]来确认并储存。

过电压状态清除: 当发生 OVP 状态时,显示器会显示"OVP",并将输出关闭;此时只需 要在面板上按下[RESET]即可清除 OVP 状态, 电源回复到前一个状态。

范例:设定过电压为 33.0V:按下[OVP][3][3][ENTER]

过电流设定: 按下[OCP]后, 可以使用数字按键来设定, 或使用[◆]、[→]与旋钮配合来 设定所需数值,设定完成后按下[ENTER]来确认并储存。

过电流状态清除: 当发生 OCP 状态时, 显示器会显示"OCP", 并将输出关闭; 此时只需 要在面板上按下[RESET]即可清除 OCP 状态, 机器回复到前一个状态。

范例: 设定过电流为 2.10A: 按下[OCP][2][.][1][ENTER]

5.3 输出 ON/OFF 时间延迟设定

输出 ON 时间延迟设定: 按下[SHIFT][OVP]后进入此功能的操作画面, 可以使用[◆]、→] 与旋钮配合来设定所需数值。

输出 OFF 时间延迟设定: 按下[SHIFT][OCP]后进入此功能的操作画面, 可以使用[◆]、 []与旋钮配合来设定所需数值。

5.4 机器设定储存与呼出设定

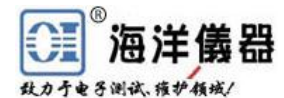

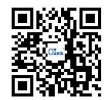

储存设定: 按下[SHIFT][RECALL ↑]后, 使用旋钮选择到"Store"的位置, 按下[ENTER] 进入此功能的操作画面,使用旋钮来选定所要储存的内存数,选定好后按下[ENTER]来完成 储存的动作。

#### 呼叫设定:

内存呼叫设定:按下[SHIFT][RECALL]后,使用旋钮选择到"Recall Memory"的位置。 按下[ENTER]进入此功能的操作画面,使用旋钮来选定所要呼叫的内存数,选定好后按下 [ENTER]来完成呼叫的动作。

**海洋儀器**<br>|\*\*\*\*\*<br>|\*\*\*\*\*<br>|他有投定: 按下[SHIFT][RECALL<sup>4</sup>]后,使用旋钮选择到"Store"的位置,按下[ENTER]<br>此功能的操作画面,使用旋钮来选定所要储存的内存数,选定好后按下[ENTER]来完成<br>|<br>|呼叫设定: 按下[SHIFT][RECALL<sup>1</sup>]后,使用旋钮选择到"Recall Memory"的位置。<br>|ENTER]进入此功能的操作画面,使用旋钮来选定所要呼叫的内存数,选定好后按下<br>| 按下[ENTER]进入此功能的操作画面, 使用[◆]、[◆]与旋钮配合来修改所需, 修改好后使用 旋钮将光标移到"SAVE",按下[ENTER]来完成设定的动作。

5.5 内存内容设定修改与复制

内存内容修改设定: 按下[SHIFT][RECALL<sup>▲</sup>]后, 使用旋钮选择到"Modify"的位置, 按 下[ENTER]进入此功能的操作画面,使用旋钮来选定所要修改的内存数,选定好后按下 [ENTER]进入修改内存的画面, 使用[◆]、[◆]与旋钮配合来修改所需, 修改好后使用旋钮将 光标移到"SAVE", 按下[ENTER]来完成设定的动作。

内存内容复制设定: 按下[SHIFT][RECALL▲]后, 使用旋钮选择到"Copy"的位置, 按下 [ENTER]进入此功能的操作画面, 使用[◆]、[◆]与旋钮配合来修改所需, 修改好后使用旋钮 将光标移到"SAVE", 按下[ENTER]来完成设定的动作。

5.6 自动执行模式设定

时间延迟设定: 按下[DELAY]后进入修改画面, 使用[◆]、[◆]与旋钮配合来修改所需, 修改好后按下[ENTER]来完成设定的动作。

自动执行模式操作:设定方式如同第 5.4 中的呼叫设定内的内存范围呼叫设定; 当"Cycle" 设定为 9999 时为连续执行模式。

5.7 并联操作模式设定

按下[SHIFT][7]后, 电源进入并联操作模式, 机器自动将通道 1 的正输出端与通道 2 的正 输出端短路,通道 1 的负输出端与通道 2 的负输出端短路。要做此设定,须要电源处于输出 关闭的状态下。电源由通道 1 来输出,输出电流为通道 1 设定值的 2 倍。

范例: (1) 通道 1 设定: 电压为 15V, 电流 2A; (2) 通道 2 设定: 电压为 25V, 电流 1A; (3) 按下[SHIFT][7]; (4) 输出电压为 15V, 电流为 4A

5.8 串联操作模式设定

按下[SHIFT][8]后, 机器进入串联操作模式, 机器自动将通道 1 的负输出端与通道 2 的正 输出端短路。要做此设定,须要机器处于输出关闭的状态下。通道 2 的输出由通道 1 来控制, 通道 1 的实际输出电压等于通道 2 的设定电压值。

通道 1 与通道 2 的电流设定为各自独立设定。

范例: (1) 通道 1 设定: 电压为 25V, 电流 2A; (2) 通道 2 设定: 电压为 15V, 电流 2A; (3) 按下[SHIFT][8];(4) 输出电压为 50V,电流为 2A。

5.9 追踪操作模式设定

按下[SHIFT][9]后机器进入追踪操作模式。与串联操作模式的动作方式相同,唯一差异就 是电源不将通道 1 的负输出端与通道 2 的正输出端短路。要做此设定须要机器处于输出关闭 的状态下。

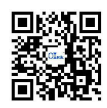

通道 2 输出由通道 1 来控制, 通道 1 实际输出电压等于通道 2 设定的电压值。通道 1 与 通道 2 的电流设定为各自独立设定。

范例: (1) 频道 1 设定: 电压为 25V, 电流 1A; (2) 频道 2 设定: 电压为 15V, 电流 2A; (3) 按下[SHIFT][9];(4) 通道 1 输出电压为 25V,电流为 1A;(5) 通道 2 输出电压为 25V, 电流为 2A CH1 最大电压 32.2V **\*控制,通道 1 实际输出电压等于通道 2 设定的电**<br><br>虫立设定。<br>:: 电压为 25V,电流 1A; (2) 频道 2 设定: 电压为<br>通道 1 输出电压为 25V,电流为 1A; (5) 通道 2 输<br><br>CH1 最大电压 32.2V<br>CH1 最大电压 32.2V<br>CH1 最大电流 32.2V<br>CH2 最大电流 3.1A<br>CH2 最大电流 3.1A

5.10 最大输出设定

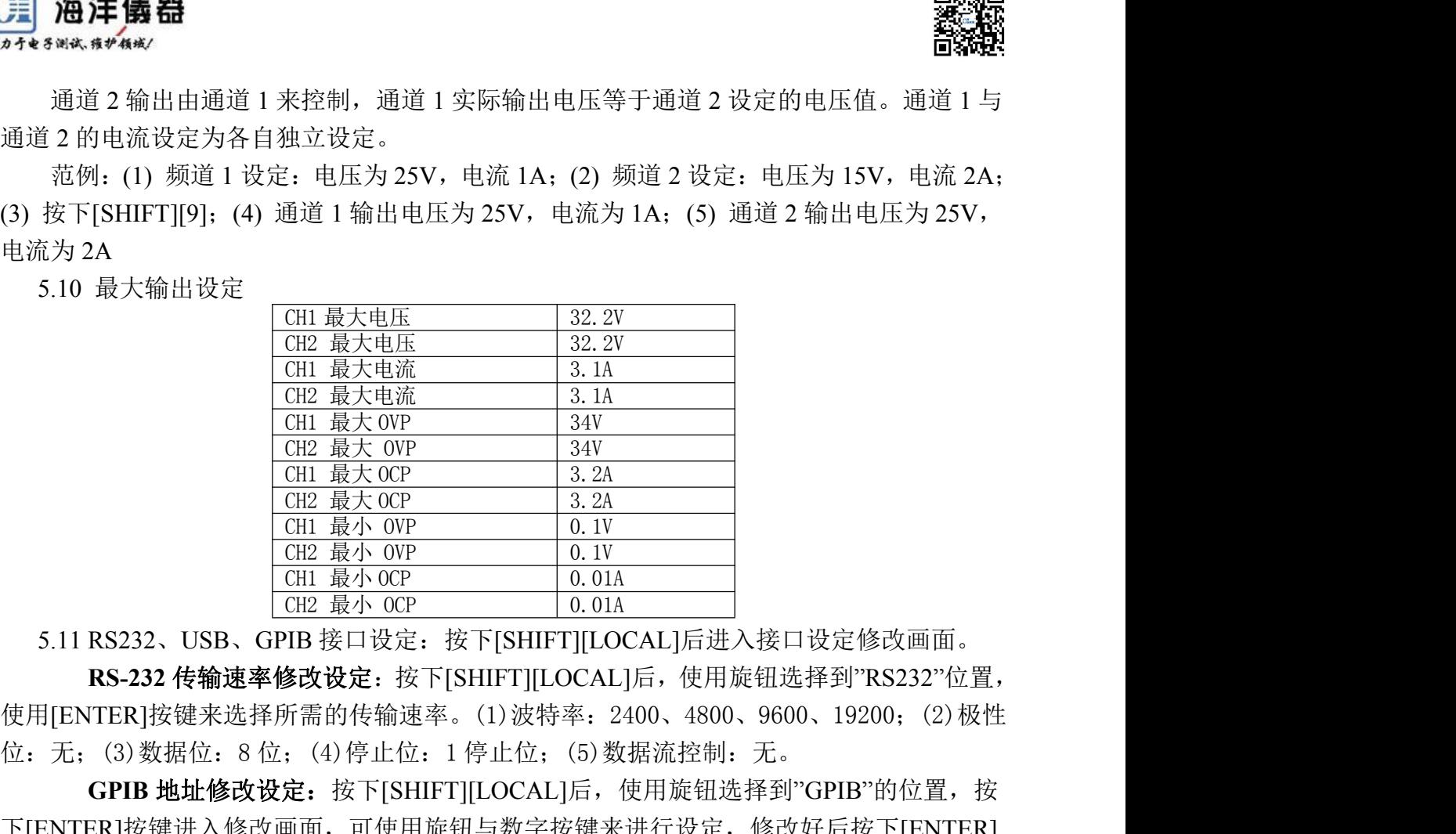

**RS-232** 传输速率修改设定:按下[SHIFT][LOCAL]后,使用旋钮选择到"RS232"位置, 使用[ENTER]按键来选择所需的传输速率。(1)波特率:2400、4800、9600、19200;(2)极性

**GPIB** 地址修改设定:按下[SHIFT][LOCAL]后,使用旋钮选择到"GPIB"的位置,按 下[ENTER]按键进入修改画面,可使用旋钮与数字按键来进行设定,修改好后按下[ENTER] 来完成设定的动作。 5.11 RS232、USB、GPIB 接OW<br>
CHE 最小 OCP<br>
CHE 最小 OCP<br>
CHE 最小 OCP<br>
CHE 最小 OCP<br>
CHE 最小 OCP<br>
CHE 最小 OCP<br>
CHE 最小 OCP<br>
CHE MANGE: 按下[SHIFT][LOCAL]后,使用旋钮选择到"RS232"位置,<br>
使用[ENTER]按键来选择所需的传输速率。(1)波特率: 2400、4800、9600、19200;(2)极性<br>
位: 无; **R3-232 Te Mass = 26 UX Set Exampler** (1) 波特率: 2400、4800、9600、19200; (2) 有<br>
[ENTER]按键来选择所需的传输速率。(1) 波特率: 2400、4800、9600、19200; (2) <br>
无; (3) 数据位: 8 位; (4) 停止位: 1 停止位; (5) 数据流控制: 无。<br> **GPIB 地址修改设定:** 按下[SHIFT][LOCAL]后, 使用旋钮选 ENTER]这班本是特別而的传播选举。(1)故符率:2150、5500、5500、15200; (2)极任<br>无; (3)数据位: 8 位; (4)停止位: 1停止位; (5)数据流控制: 无。<br>
GPIB 地址修改设定: 按下[SHIFT][LOCAL]后,使用旋钮选择到"GPIB"的位置,按<br>
GPIB 地址修改设定: 按下[SHIFT][LOCAL]后,使用旋钮选择到"GPIB"的位置,按<br>NR设设的动作。<br>成设空的动作<br>
USB 传

**USB** 传输速率修改设定:USB 接口为使用 UART 转 USB 的控制芯片,所以传输方式 据流控制: 无。

#### **6.** 外部控制说明

另一端连接到计算机。由 GPIB 接口与多台仪器同步连接到一台计算机来控制机器的动作。

GPIB 接口能力:本仪器的 GPIB 接口所依据的标准是 IEEE488.1-1987、IEEE488.2-1992 和 SCPI-1994。GPIB 功能列表如下:

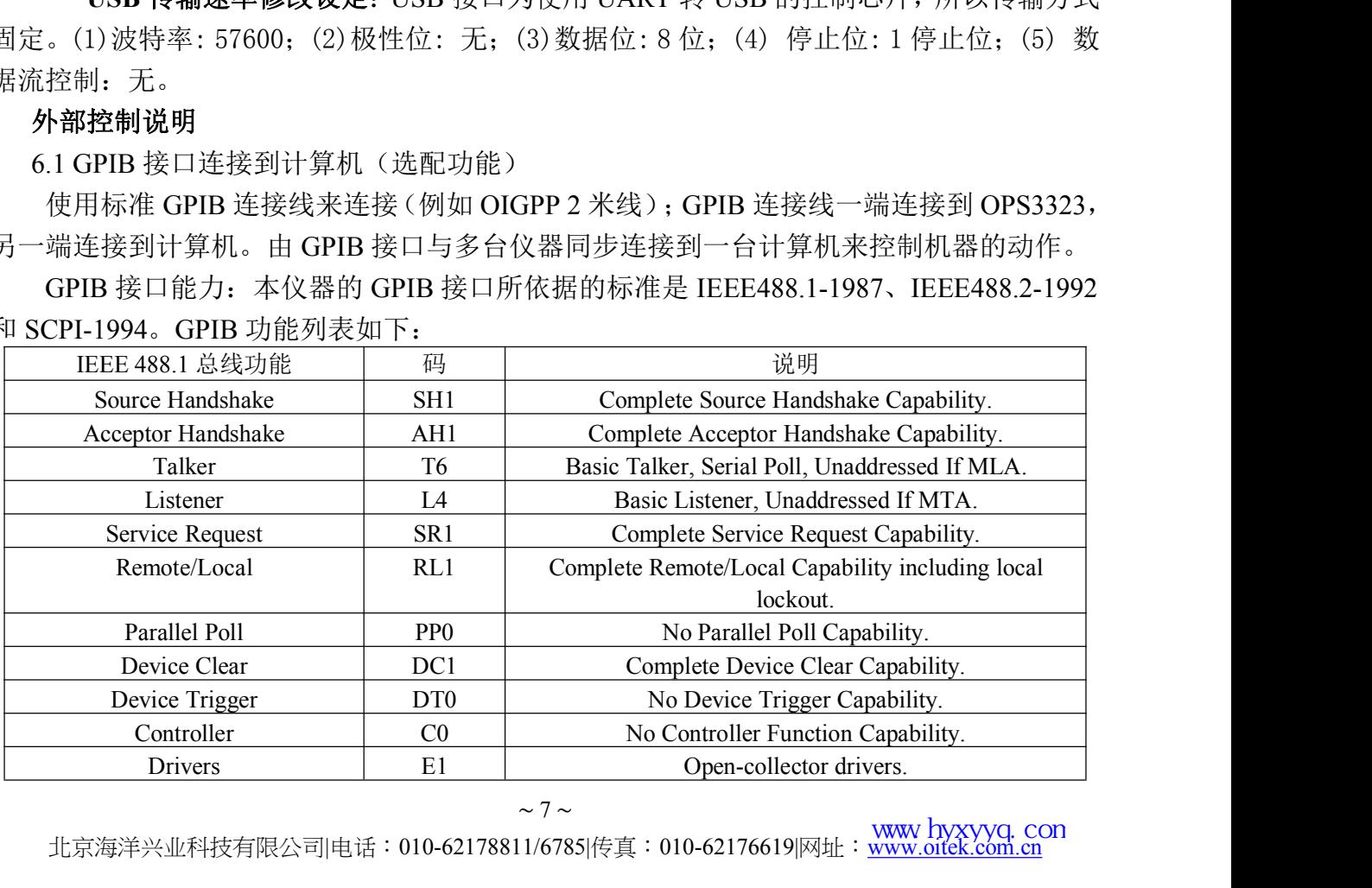

~7~<br>北京海洋兴业科技有限公司|电话:010-62178811/6785|传真:010-62176619|网址:<mark>www.oitek.com.cn</mark>

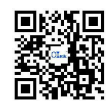

 $\mathbf{\hat{H}}$ <br>  $\mathbf{\hat{H}}$ <br>  $\mathbf$ 

1、请勿将 GPIB 连接线连接成环状回路;<br>2、整个连接的设备数量请勿超过 15 台;<br>2、整个连接的设备数量请勿超过 15 台;<br>3、GPIB 连接线总长度不可超过 20 米;<br>4、每台设备所设定的 GPIB 地址不可相同。 1、请勿将 GPIB 连接线连接成环状回路;<br>1、请勿将 GPIB 连接线连接成环状回路;<br>2、整个连接的设备数量请勿超过 15 台;<br>3、GPIB 连接线总长度不可超过 20 米;<br>4、每台设备所设定的 GPIB 地址不可相同。<br>接口连接到计算机

4、请勿将 GPIB 连接线连接成环状回路;<br>1、请勿将 GPIB 连接线连接成环状回路;<br>2、整个连接的设备数量请勿超过 15 台;<br>3、GPIB 连接线总长度不可超过 20 米;<br>4、每台设备所设定的 GPIB 地址不可相同。<br>接口连接到计算机<br>S-232 接口点对点连接到计算机来控制机器;要 RS-232 接口来控制,需要 **海洋儀器**<br>
1. 请勿将 GPIB 连接线连接成环状回路;<br>
注意事项: 1、请勿将 GPIB 连接线连接成环状回路;<br>
2、整个连接的设备数量请勿超过 15 台;<br>
3、GPIB 连接线总长度不可超过 20 米;<br>
4、每台设备所设定的 GPIB 地址不可相同。<br>
6.2 RS-232C 接口连接到计算机<br>
本仪器可由 RS-232 接口点对点连接到计算机来控制机器; 要 RS-232 接口来<br>
RS-232 的传输参数。其设定参 本仪器可由 RS-232 接口点对点连接到计算机来控制机器;要 RS-232 接口来控制,需要 设定 RS-232 的传输参数。其设定参数如下: (1)波特率: 2400、4800、9600、19200: (2)极性 位: 无;(3)数据位: 8 位;(4)停止位: 1 停止位;(5)数据流控制: 无。

RS-232 与计算机的连接方式如下:

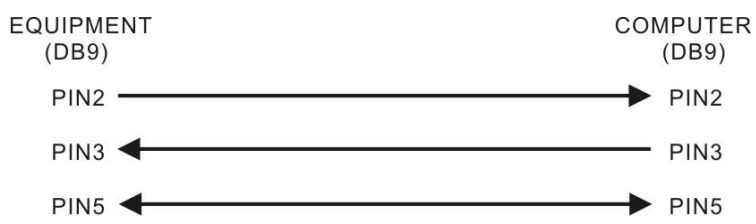

RS-232 接口端说明如下:

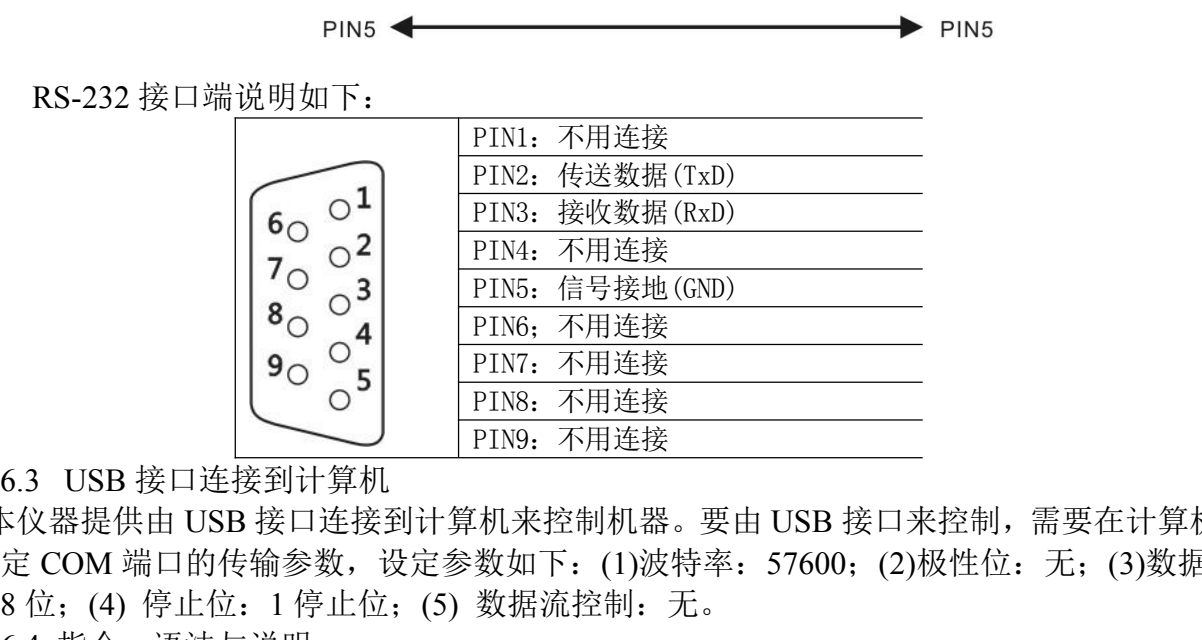

本仪器提供由 USB 接口连接到计算机来控制机器。要由 USB 接口来控制, 需要在计算机 端设定 COM 端口的传输参数,设定参数如下: (1)波特率: 57600; (2)极性位: 无; (3)数据 位: 8位;(4) 停止位: 1 停止位;(5) 数据流控制: 无。

6.4 指令、语法与说明

SCPI 语言使用层次结构, 并且预先定义了许多的根层次指令 (subsystem), 以这些根层 次命令组成一组命令树, 而用户必须指定完整的路径, 才能执行较低层次的个别指令。而路径 的指定是将冒号 ":" 放在第一个字符以表示接下来的命令为根层次指令, 而在根层次指令后 再接冒号":"表示将路径,由此根层次移往下一层次,依此类推直到欲执行的指令为止。 6.3 USB 接口连接到计算机<br>
<br>
4. 本仪器提供由 USB 接口连接到计算机来控制机器。要由 USB 接口来控制, 需要在计算机<br>
端设定 COM 端口的传输参数, 设定参数如下: (1)波特率: 57600; (2)极性位: 无; (3)数据<br>
位: 8 位: (4) 停止位: (5) 数据流控制: 无。<br>
6.4 指令、语法与说明<br>
SCPI 语言使用层次结构, 并且预先定义了许多的根层次指令 (subsystem),

若此指令需要参数时, 使用空格分隔命令与参数。若需要一个以上的参数时, 使用逗号 前的路径。下表为定义 Boolean 逻辑加("或")和其它参数:

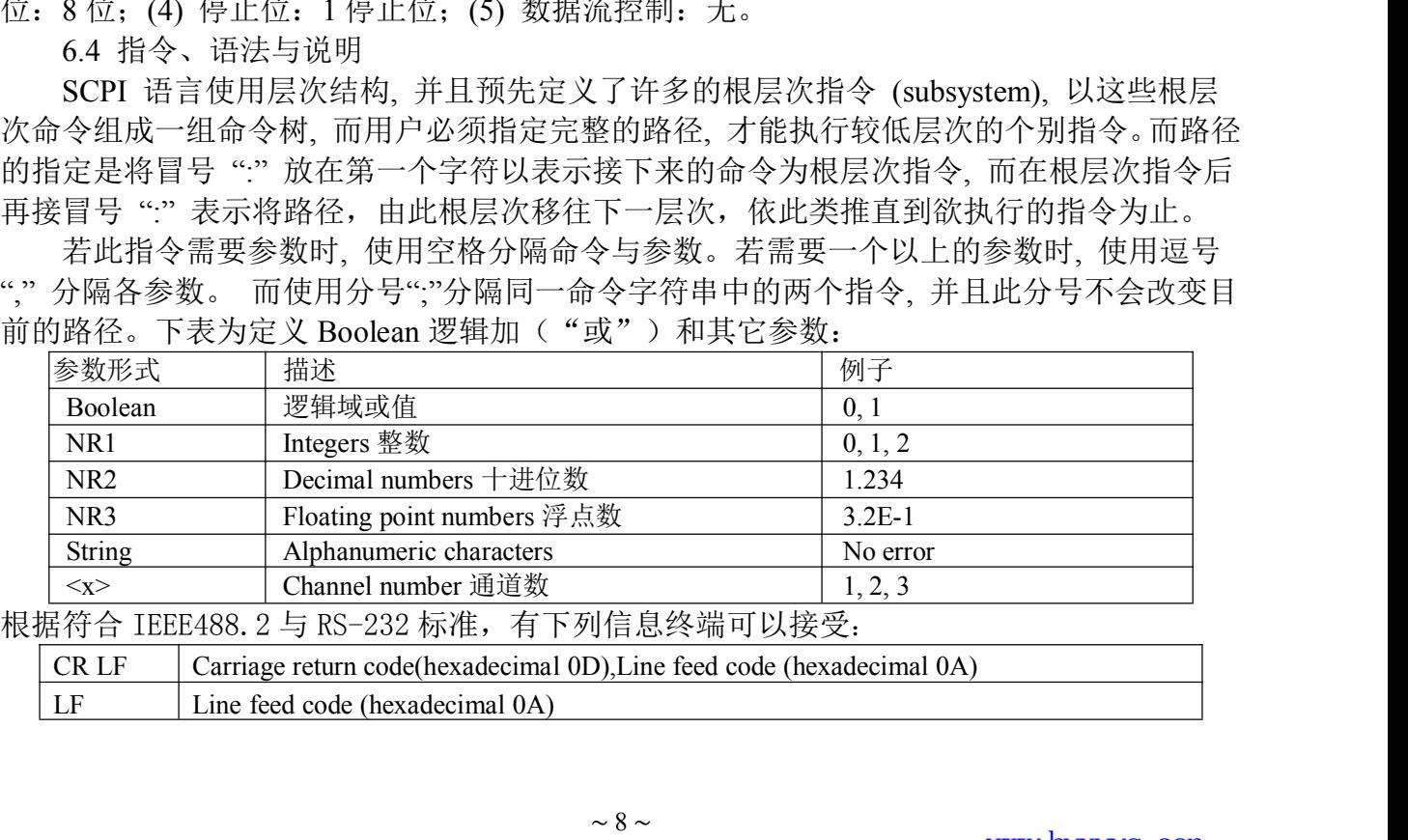

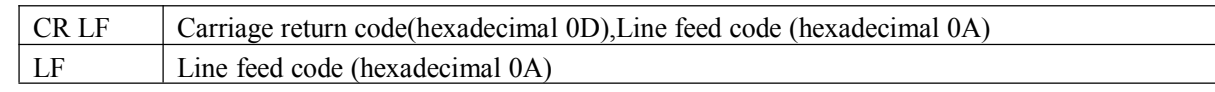

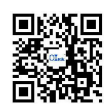

这些终端器兼容于大多数应用程序。一个分号分隔一个指令时,指令从另一个出现在同 一行。当一系列指令发送到仪器时,它必须添加一个信息终端来让仪器判断信息终端。至于 查询指令,返回消息的工具,也增加了信息终端来让 PC 判断信息终端。 指 令 说 明

(1) 一般设定指令

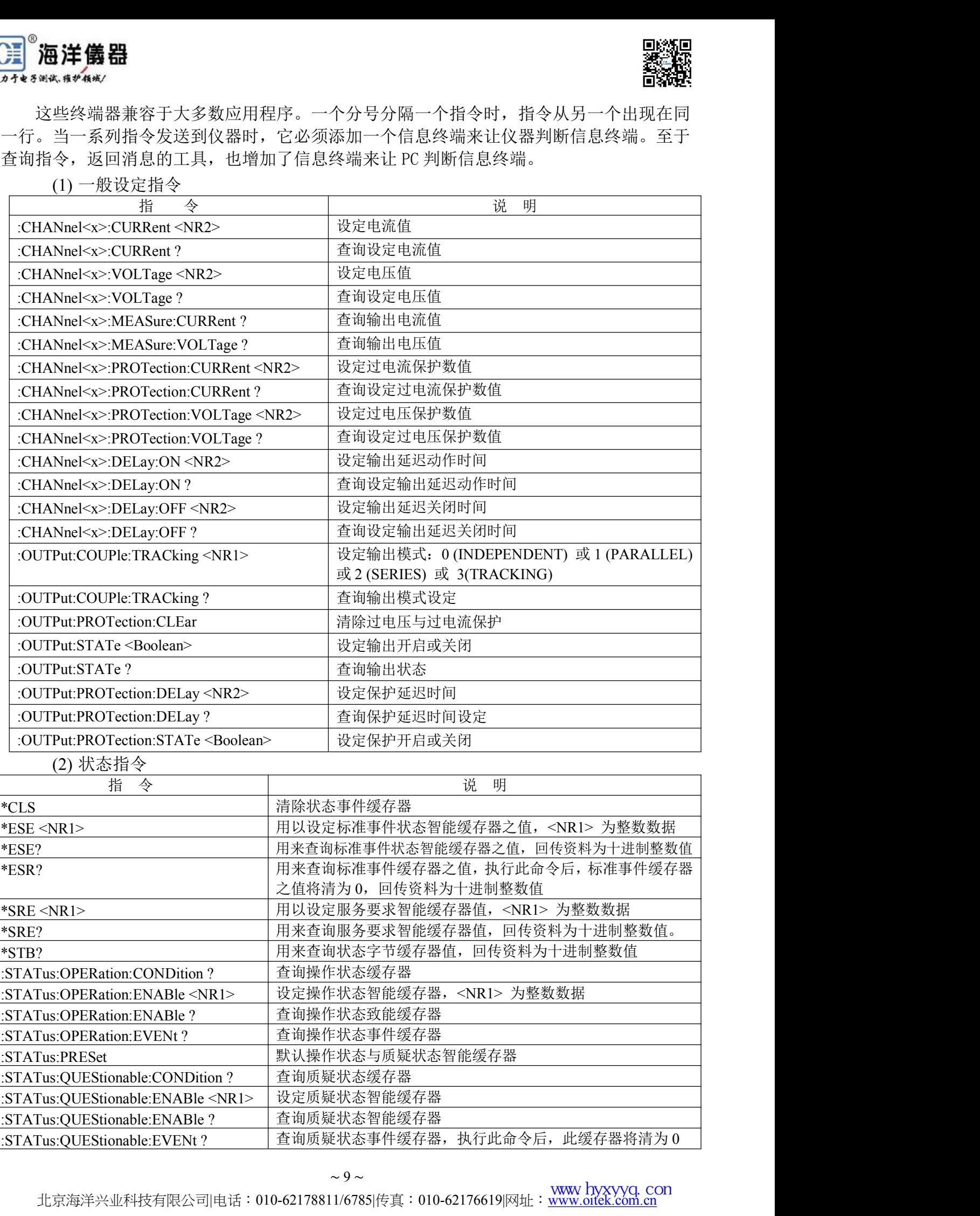

~9~<br>北京海洋兴业科技有限公司|电话:010-62178811/6785|传真:010-62176619|网址:<mark>[www.oitek.com.cn](http://www.oitek.com.cn)</mark>

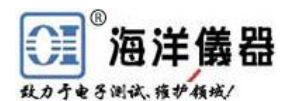

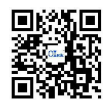

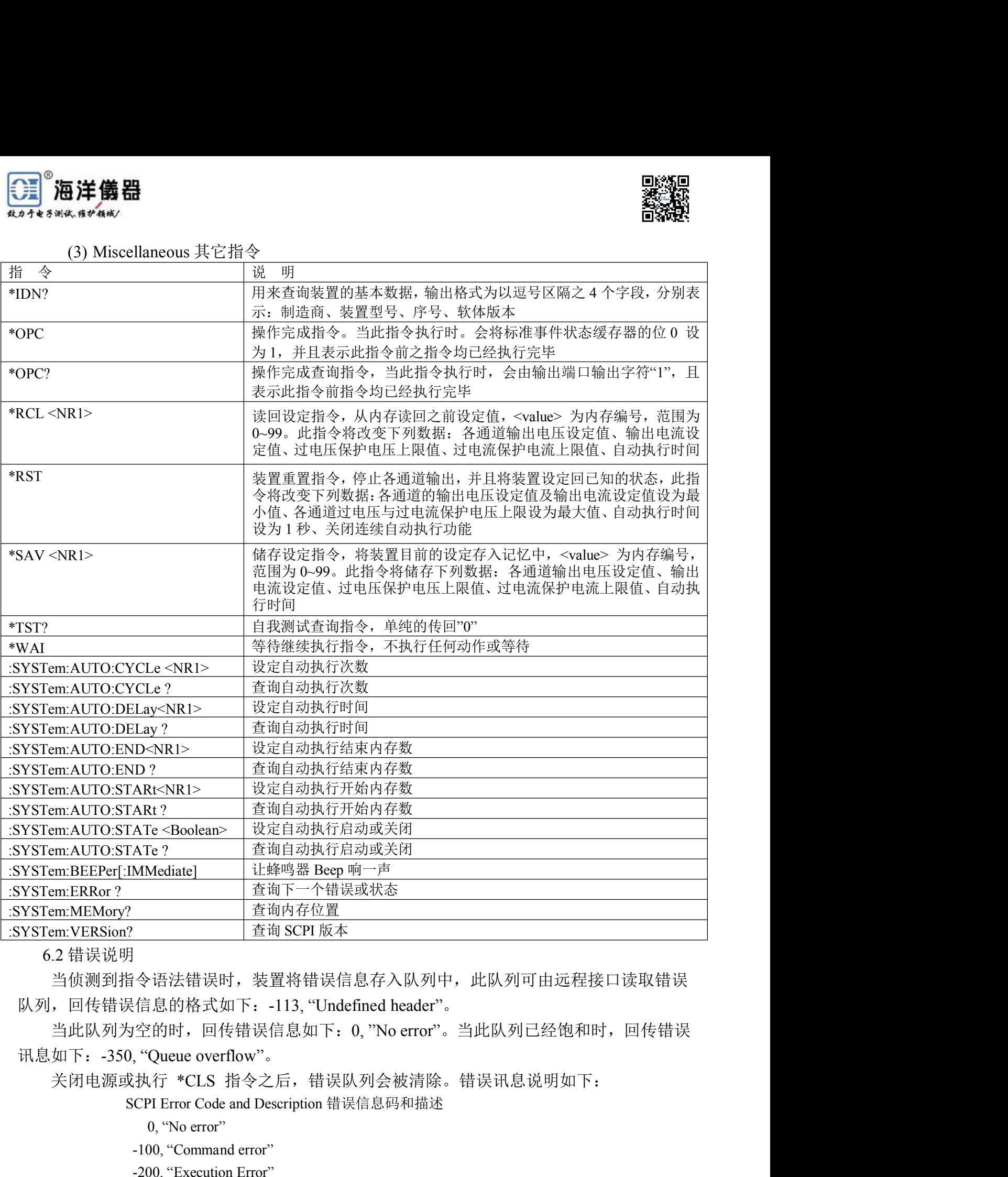

6.2 错误说明

当侦测到指令语法错误时,装置将错误信息存入队列中,此队列可由远程接口读取错误  $\begin{tabular}{c} $\begin{array}{l} \hline $\widehat{\mathbb{E}}$ $\widehat{\mathbb{E}}$ \\ $\widehat{\mathbb{E}}$ $\widehat{\mathbb{E}}$ \widehat{\mathbb{E}}$ \widehat{\mathbb{E}}$$ | 宣词 SCPI 放本<br>|令语法错误时,装置将错误信息存入队列中,<br>|信息的格式如下:-113, "Undefined header"。<br>|空的时,回传错误信息如下:0, "No error"。当<br>| "Queue overflow"。<br>| "Queue overflow"。<br>| "Queue overflow"。<br>| "CLS 指令之后,错误队列会被清除。\$<br>| CPI Error Code and Description 错误信息码 -令语法错误时,装置将错误信息存入队列中,<br>-信息的格式如下: -113, "Undefined header"。<br>空的时,回传错误信息如下:0, "No error"。当, "Queue overflow"。<br>, "Queue overflow"。<br>:执行 \*CLS 指令之后,错误队列会被清除。\$<br>CPI Error Code and Description 错误信息码和描述<br>0, "No error"<br>-100, "Command

当此队列为空的时,回传错误信息如下:0, "No error"。 当此队列已经饱和时,回传错误<br>如下: -350, "Queue overflow"。<br>关闭电源或执行 \*CLS 指令之后,错误队列会被清除。错误讯息说明如下:<br>SCPI Error Code and Description 错误信息码和描述<br>0, "No error"<br>-100, "Command error"<br>-221, "Settings conflict"<br>-221 '令语法错误时,装置将错误信息存入队列中<br>:信息的格式如下:-113, "Undefined header"。<br>'空的时,回传错误信息如下:0, "No error"。,<br>"Queue overflow"。<br>, "Queue overflow"。<br>, "Queue overflow"。<br>, "Aff" \*CLS 指令之后,错误队列会被清除。<br>CPI Error Code and Description 错误信息码和描述<br>0, "No er -信息的格式如下:-113, "Undefined header"。<br>'空的时,回传错误信息如下:0, "No error"。当此队列已经饱和, "Queue overflow"。<br>, "Queue overflow"。<br>,执行 \*CLS 指令之后,错误队列会被清除。错误讯息说明如下<br>CPI Error Code and Description 错误信息码和描述<br>0, "No error"<br>-100, "Command error"<br>-2

关闭电源或执行 \*CLS 指令之后,错误队列会被清除。错误讯息说明如下:

- 
- 
- 

- 
- 

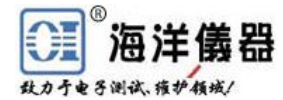

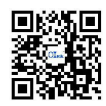

- 4 4<br>
1221, "Settings conflict; Voltage setting error"<br>
1221, "Settings conflict; Current setting error"<br>
1221, "Settings conflict; Recall setting error"<br>
1222, "Data out of range" 4<br>
1221, "Settings conflict; Voltage setting error"<br>
1221, "Settings conflict; Current setting error"<br>
1221, "Settings conflict; Store setting error"<br>
1222, "Data out of range"<br>
1222, "Data out of range" Voltage too large" 4<br>
1221, "Settings conflict; Voltage setting error"<br>
1221, "Settings conflict; Current setting error"<br>
1221, "Settings conflict; Recall setting error"<br>
1222, "Data out of range"<br>
1222, "Data out of range; Voltage too large 4<br>
1221, "Settings conflict; Voltage setting error"<br>
1221, "Settings conflict; Current setting error"<br>
1221, "Settings conflict; Recall setting error"<br>
1222, "Data out of range"<br>
1222, "Data out of range; Voltage too large 4<br>
1221, "Settings conflict; Voltage setting error"<br>
1221, "Settings conflict; Current setting error"<br>
1221, "Settings conflict; Recall setting error"<br>
1222, "Data out of range"<br>
1222, "Data out of range; Voltage too large 4<br>
1221, "Settings conflict; Voltage setting error"<br>
1221, "Settings conflict; Current setting error"<br>
1221, "Settings conflict; Recall setting error"<br>
1221, "Settings conflict; Store setting error"<br>
1222, "Data out of ran F<br>
-221, "Settings conflict; Voltage setting error"<br>
-221, "Settings conflict; Current setting error"<br>
-221, "Settings conflict; Recall setting error"<br>
-222, "Data out of range"<br>
-222, "Data out of range; Voltage too large -221, "Settings conflict; Voltage setting error"<br>-221, "Settings conflict; Current setting error"<br>-221, "Settings conflict; Recall setting error"<br>-222, "Data out of range"<br>-222, "Data out of range; Voltage too large"<br>-222,
- 
- 
- 
- 
- 
- 
- 
- 
- 
- 
- -221, "Settings conflict; Voltage setting error"<br>
-221, "Settings conflict; Current setting error"<br>
-221, "Settings conflict; Recall setting error"<br>
-221, "Settings conflict; Store setting error"<br>
-222, "Data out of range; -221, "Settings conflict; Current setting error"<br>
-221, "Settings conflict; Recall setting error"<br>
-221, "Settings conflict; Store setting error"<br>
-222, "Data out of range; Voltage too large"<br>
-222, "Data out of range; Vol -222, "Data out of range; Current too small"<br>-240, "Hardware Error"<br>-300, "Device-specific error"<br>-300, "Device-specific error; Overcurrent protection e<br>-300, "Device-specific error; Overvoltage protection e<br>-300, "Device--300, "Device-specific error"<br>-300, "Device-specific error; Overcurrent protection er<br>-300, "Device-specific error; Overcurrent protection er<br>-300, "Device-specific error; Overtemperature protectic<br>-300, "Device-specific e
- 
- -221, "Settings conflict; Recall setting error"<br>-221, "Settings conflict; Store setting error"<br>-222, "Data out of range; Voltage too large"<br>-222, "Data out of range; Voltage too large"<br>-222, "Data out of range; Current too -221, "Settings conflict; Store setting error"<br>
-222, "Data out of range; Voltage too large"<br>
-222, "Data out of range; Current too large"<br>
-222, "Data out of range; Current too large"<br>
-222, "Data out of range; Voltage to -222, "Data out of range"<br>
-222, "Data out of range; Voltage too large"<br>
-222, "Data out of range; Current too large"<br>
-222, "Data out of range; Voltage too small"<br>
-222, "Data out of range; Current too small"<br>
-240, "Hard
- 
- -300, "Device-specific error; Calibration voltage errc<br>-300, "Device-specific error; Calibration overvoltage<br>-310, "System error"<br>-313, "Calibration memory lost"<br>-330, "Self-test failed; CPU test error"<br>-330, "Self-test fa
- -222, "Data out of range; Voltage too large"<br>
-222, "Data out of range; Current too large"<br>
-222, "Data out of range; Current too small"<br>
-222, "Data out of range; Current too small"<br>
-240, "Hardware Error"<br>
-300, "Device--222, "Data out of range; Current too large"<br>
-222, "Data out of range; Voltage too small"<br>
-222, "Data out of range; Current too small"<br>
-240, "Hardware Error"<br>
-300, "Device-specific error; Overcurrent protection error"<br> -222, "Data out of range; Voltage too small"<br>-222, "Data out of range; Current too small"<br>-240, "Hardware Error"<br>-300, "Device-specific error; Overcurrent protection error"<br>-300, "Device-specific error; Overcurrent protect -240, "Hardware Error"<br>
-300, "Device-specific error"<br>
-300, "Device-specific error; Overcurrent protection error"<br>
-300, "Device-specific error; Overtemperature protection error"<br>
-300, "Device-specific error; Overtempera -300, "Device-specific error; Overcurrent protection error"<br>
-300, "Device-specific error; Overvoltage protection error"<br>
-300, "Device-specific error; Overtemperature protection error"<br>
-300, "Device-specific error; Calib -300, "Device-specific error; Overvoltage protection error"<br>-300, "Device-specific error; Overtemperature protection error"<br>-300, "Device-specific error; Calibration current error"<br>-300, "Device-specific error; Calibration -300, "Device-specific error; Overtemperature protection error"<br>
-300, "Device-specific error; Calibration current error"<br>
-300, "Device-specific error; Calibration voltage error"<br>
-300, "Device-specific error; Calibration -300, "Device-specific error; Calibration current error"<br>-300, "Device-specific error; Calibration voltage error"<br>-300, "Device-specific error; Calibration overvoltage protection error"<br>-310, "System error"<br>-313, "Calibrat -300, "Device-specific error; Calibration overvoltage<br>-310, "System error"<br>-313, "Calibration memory lost"<br>-330, "Self-test failed"<br>-330, "Self-test failed; CPU test error"<br>-330, "Self-test failed; RAM test error"<br>-330, "S
- 
- 
- 
- 
- 
- 
- -310, "System error"<br>
-313, "Calibration memory lost"<br>
-330, "Self-test failed; CPU test error"<br>
-330, "Self-test failed; RAM test error"<br>
-330, "Self-test failed; RAM test error"<br>
-330, "Self-test failed; ROM test error"<br> -313, "Calibration memory lost"<br>-330, "Self-test failed"<br>-330, "Self-test failed; CPU test error"<br>-330, "Self-test failed; RAM test error"<br>-330, "Self-test failed; ROM test error"<br>-330, "Self-test failed; DAC/ADC test erro
- 
- 
- 
- 

#### **7** 维护

7.1 保险丝更换

如果保险丝断掉则机器不会工作,且显示器无显示。必须确保保险丝是正常,并且使用 -330, "Self-test failed; RAM test error"<br>-350, "Self-test failed; ROM test error"<br>-350, "Queue overflow"<br>-350, "Queue overflow"<br>-410, "Query INTERRUPTED"<br>-420, "Query UNTERMINATED"<br>-430, "Query UNTERMINATED"<br>-430, "Query -330, "Self-test failed; ROM test error"<br>-350, "Queue overflow"<br>-350, "Queue overflow"<br>-410, "Query INTERRUPTED"<br>-420, "Query UNTERNINATED"<br>-430, "Query UNTERNINATED"<br>-430, "Query DEADLOCKED"<br>-430, "Query DEADLOCKED"<br>-430 -350, "Queue overflow"<br>
-410, "Query INTERRUPTED"<br>
-420, "Query UNTERMINATED"<br>
-430, "Query DEADLOCKED"<br>
-430, "Query DEADLOCKED"<br>
-430, "Query DEADLOCKED"<br>
-430, "Query DEADLOCKED"<br>
-430, "Query DEADLOCKED"<br>
-430, "Quer -410, "Query INTERRUPTED"<br>-420, "Query UNTERMINATED"<br>130, "Query DEADLOCKED"<br><br>加保除险丝的掉则机器不会工作,且显示器无显示。必须确保保险丝是正常,并且使用<br>的保险丝。需依照第 4.2 项说明中附表的规格来更换保险丝,保险丝位于仪器的后面板。<br>-8 NANING! 为了防火保护,只能使用规格为 250V 保险丝。<br>-8 NANING! 为了防火保护,只能使用规格 420, "Query UNTERMINATED"<br>7 维护<br>7.1 保险丝更换<br>如果保险丝断掉则机器不会工作,且显示器无显示。必须确保保险丝是正常,并且使用<br>亚确的保险丝。需依照第4.2 项说明中附表的规格来更换保险丝,保险丝位于仪器的后面板。<br>**WARNING! 为了防火保护,只能使用规格为250V 保险丝。**<br>7.2 输入电源电压更换 <br>7.2 输入电源电压力00V、120V、220V、230V,50/60Hz 的电源电压供选择, 保险丝更换<br>保险丝断掉则机器不会工作,且显示器无显示。必须确保保险丝是正?<br>R险丝。需依照第 4.2 项说明中附表的规格来更换保险丝,保险丝位于仪<br>WARNING! 为了防火保护,只能使用规格为 250V 保险丝。<br>**<br><sup>输</sup>入电源有 100V、120V、220V、230V,50/60Hz 的电源电压供选择,<br>3.器输入电源有 100V、120V、220V、230V,50/60Hz 的电源电压供选择,<br>5选择使用开关来选择,在中国出厂时已** <sup>保险丝发换</sup>期机器不会工作,且显示器无显示。必须确保保险丝是正常,并且使用<br>《保险丝断掉则机器不会工作,且显示器无显示。必须确保保险丝是正常,并且使用<br><br>※ **WARNING!为了防火保护,只能使用规格为 250V 保险丝。<br>"<br>ARNING!<b>为了防火保护,只能使用规格为 250V 保险丝。**<br>输入电源电压更换<br>输入电源有 100V、120V、220V、230V,50/60Hz 的电源电压供选择,外接输入电<br>5适择使用开关来选择,在中

#### 更换保险丝时,必须先将外接输入电源线移除,以防触电危险。

代保险丝断掉则机器不会工作,且显示器无显示。必须确保保险丝是止常,开且使用采险丝。需依照第 4.2 项说明中附表的规格来更换保险丝。保险丝位于仪器的后面板。<br>WARNING! 为了防火保护,只能使用规格为 250V 保险丝。<br>"ARNING! 为了防火保护,只能使用规格为 250V 保险丝。<br>输入电源电压更换<br>输入电源自压的选择方式,请依照标示来选择所需的电源电压,外接输入电<br>3.器输入电源电压的选择方式,请依照标示来选择所需的电源电

在后面板有标示电源电压的选择方式,请依照标示来选择所需的电源电压,仪器在出厂 时已经设定好本机器的电源电压,如需要修改电源电压请依照下列程序修改:

- 
- 
- 

~ 11 ~<br>北京海洋兴业科技有限公司|电话:010-62178811/6785|传真:010-62176619|网址:<mark>[www.oitek.com.cn](http://www.oitek.com.cn)</mark>

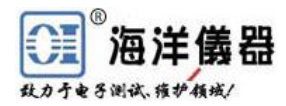

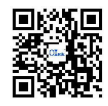

<sup>®</sup>海洋<br>888k.5#464x<br>7.3 清洁与保养<br>使用时,请放置于干净通风且无高温处。请用干净干燥抹右<br>全. 以防止触电。如有损坏请勿自行修理. 请通知 OTtek 专\ 使用时,请放置于干净通风且无高温处。请用干净干燥抹布擦拭。在擦拭时请将电源线 移除,以防止触电。如有损坏请勿自行修理,请通知 OItek 专业维修人员:010-62178811 62176785,www.oitek.com.cn 。

## **[3]<sup>®</sup> 北京海洋兴业科技股份有限公司**

北京市西三旗东黄平路 19 号龙旗广场 4 号楼(E座)906 室 电 话: 010-62176775 62178811 62176785 企业 QQ: 800057747 企业官网: www.hyxyyq.com

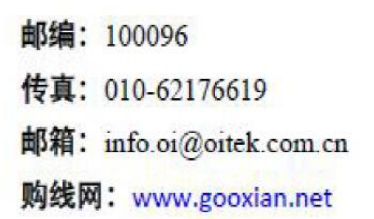

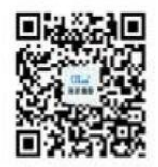

扫描二维码关注我们 查找微信企业号:海洋仪器